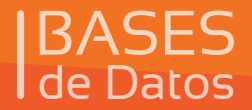

## **BASES Curso Virtual de Datos** de

P

 $\bullet$ 

### **MANUAL EXCEL**

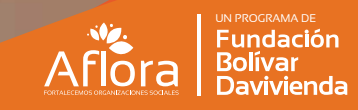

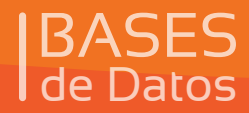

**Ejemplos y Manual Rápido**

### **EJEMPLOS DE BASES DE DATOS**

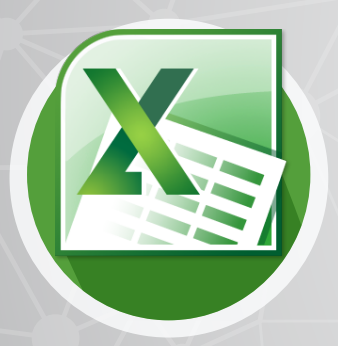

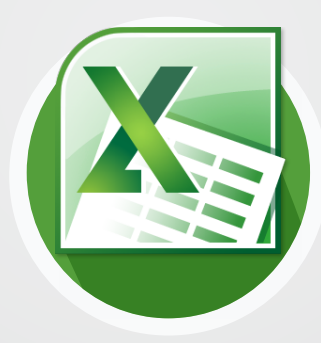

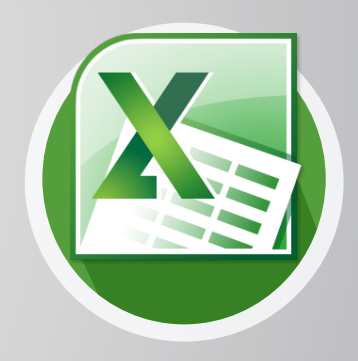

**Ejemplo 1 Base de datos Donativos**

**Ejemplo 2 Base de datos Eventos**

**Ejemplo 3 Base de datos Proyectos**

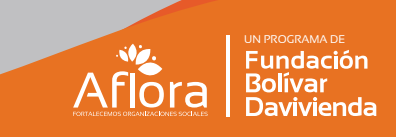

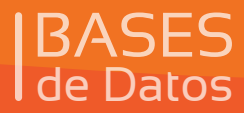

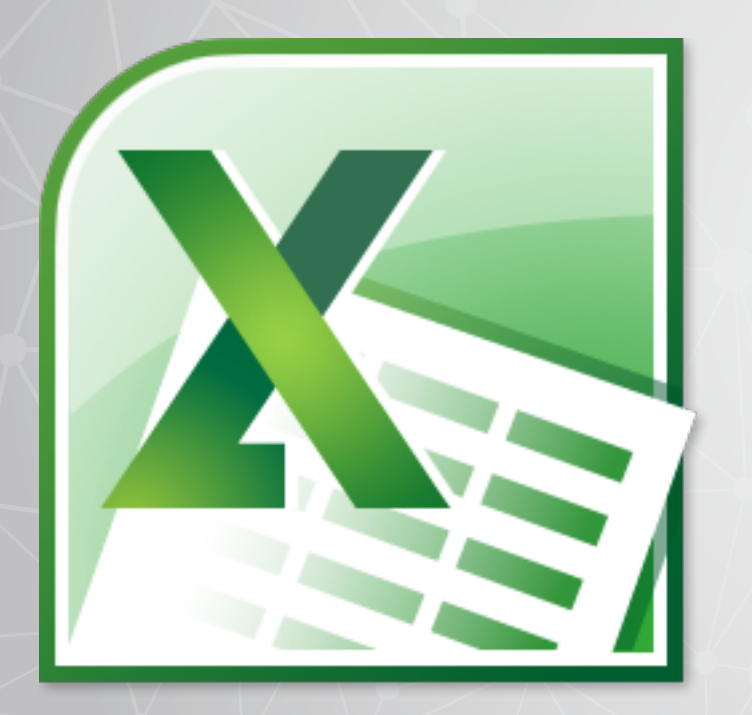

# **Creación de campos con listas desplegables**

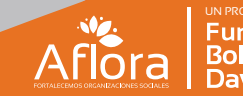

Fundación<br>Bolívar **Davivienda** 

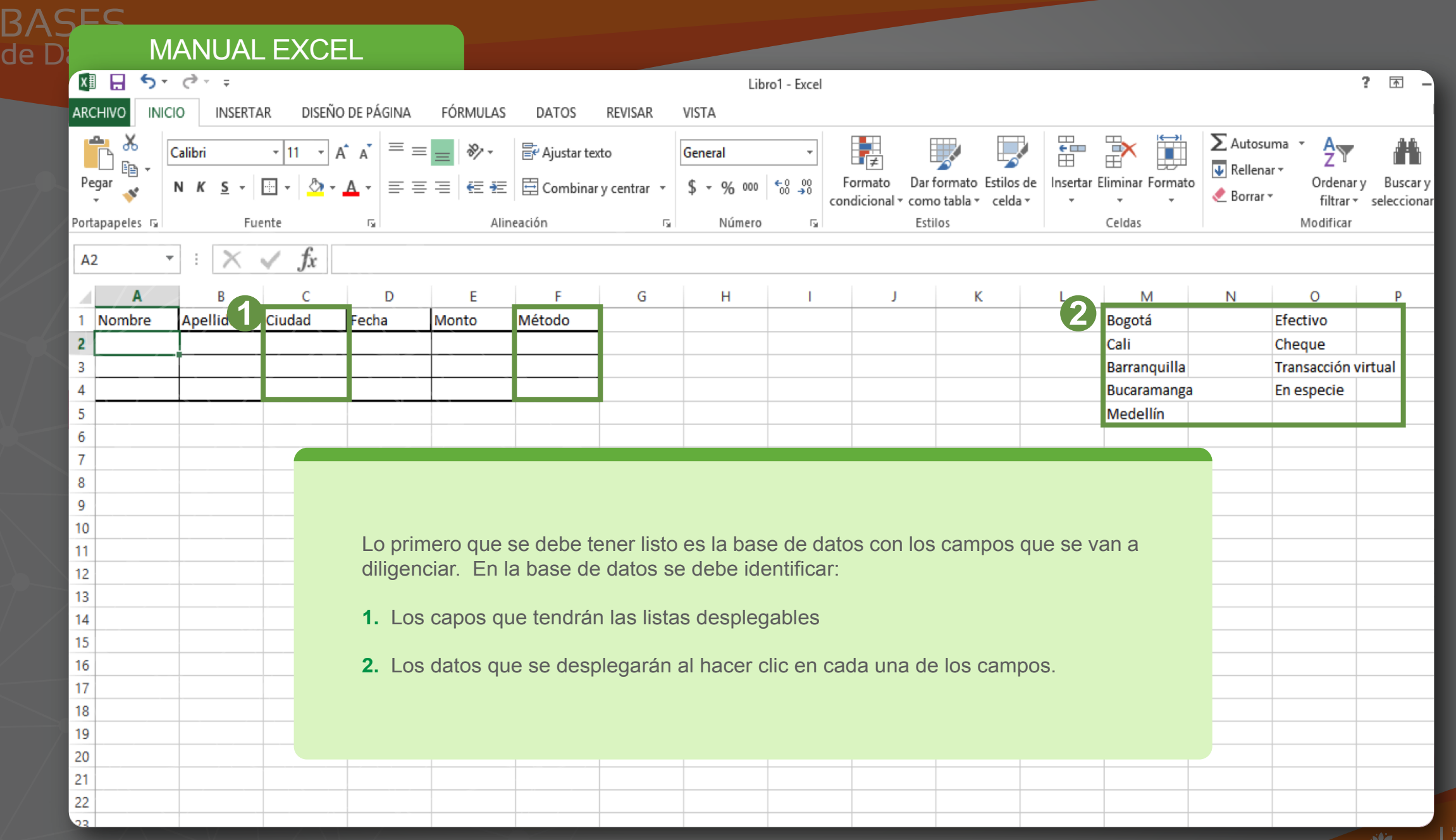

 $\mathbf B$ 

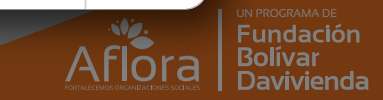

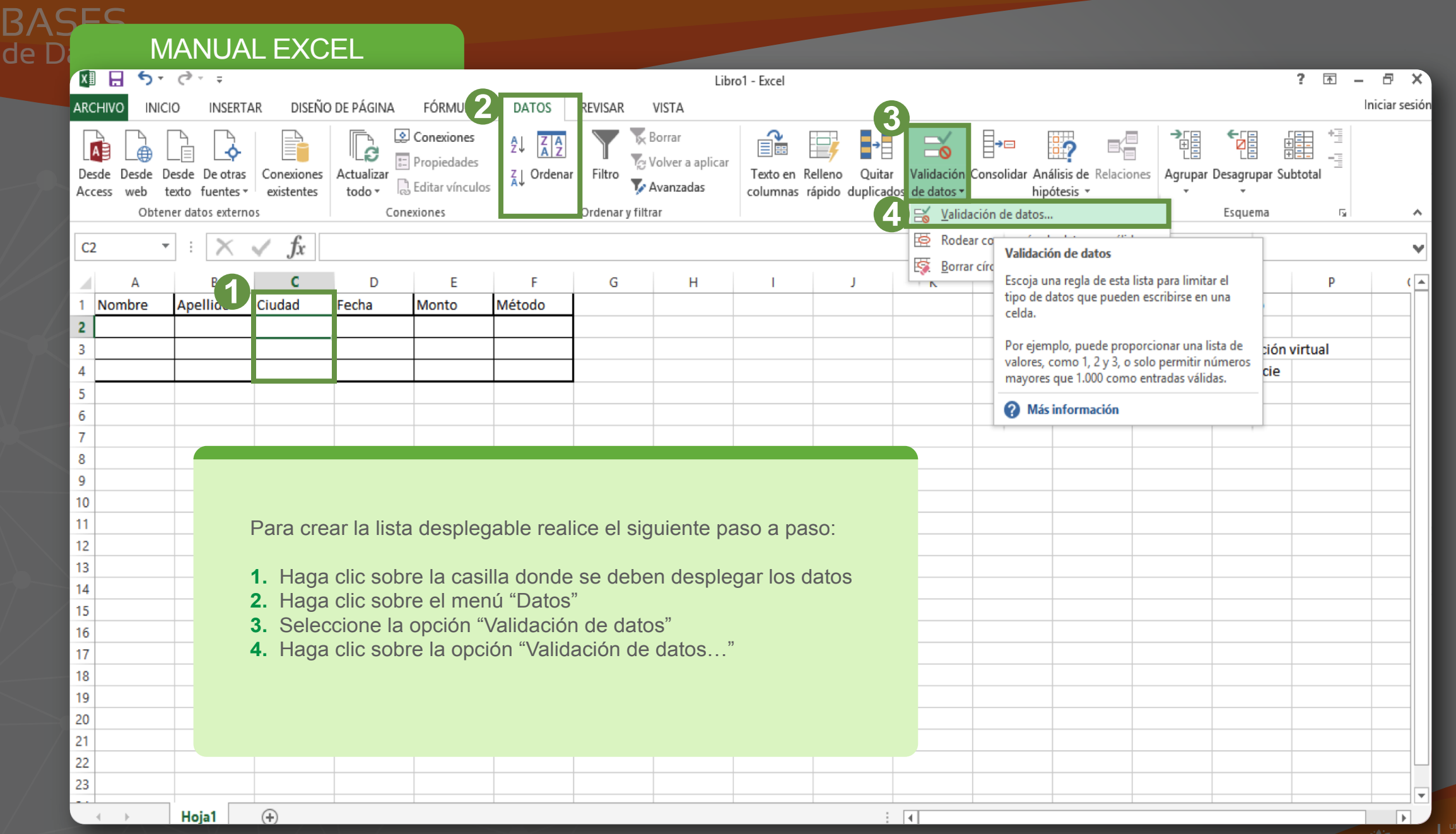

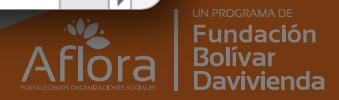

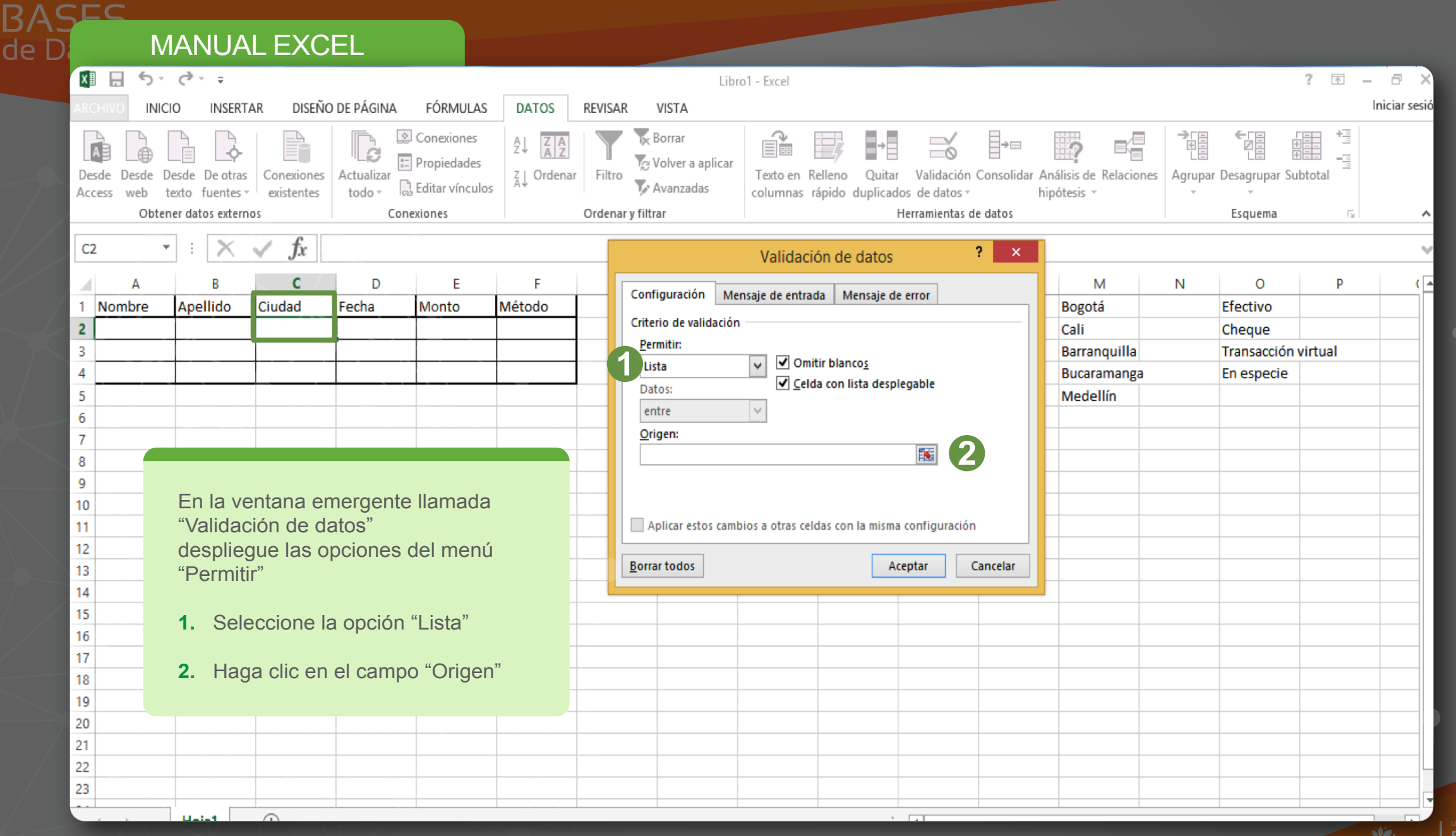

UN PROGRAMA DE<br>| Fundación<br>| Bolívar<br>| Davivienda  $ARIDIG$ 

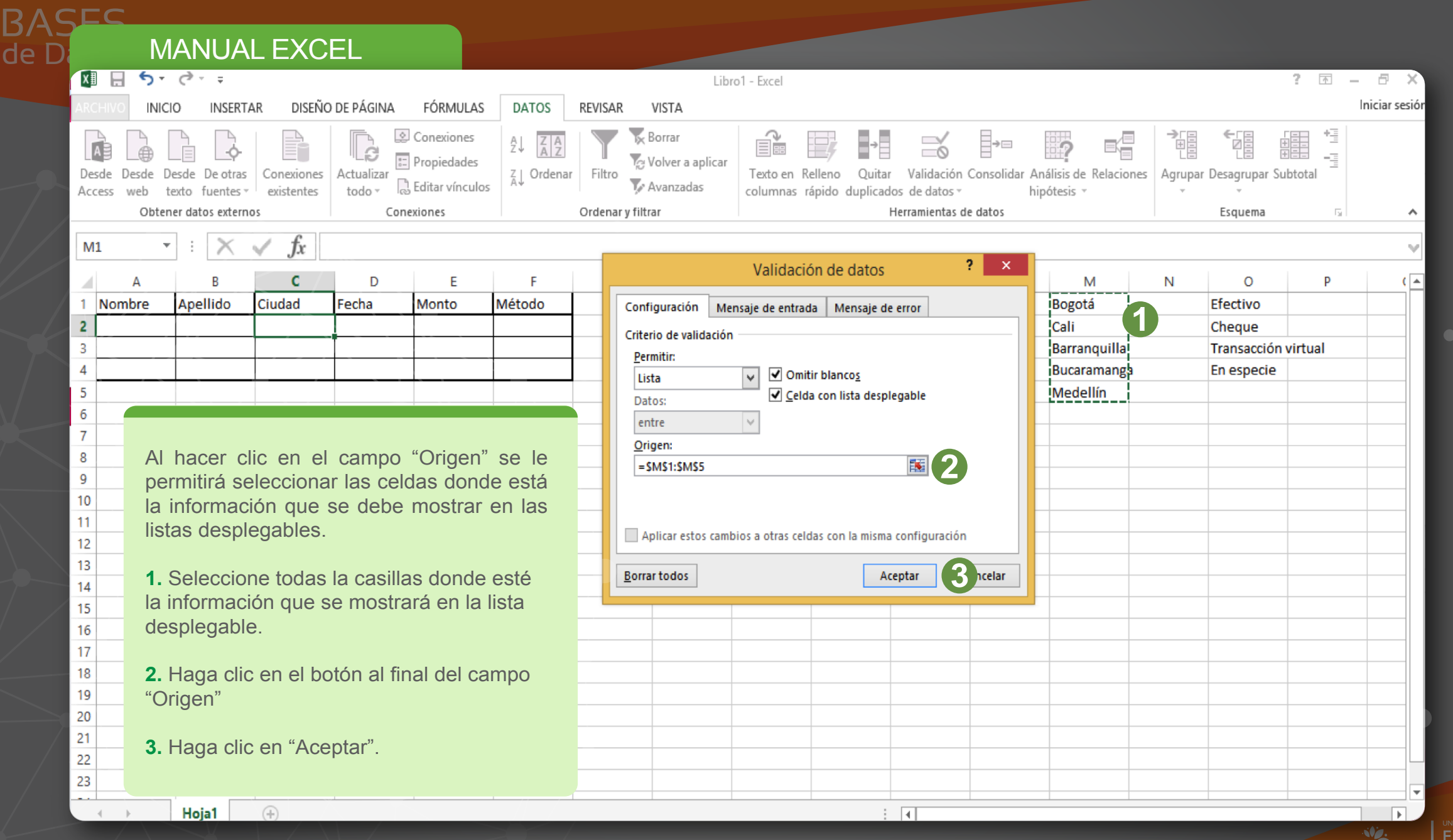

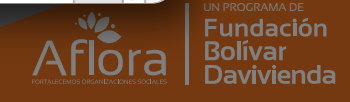

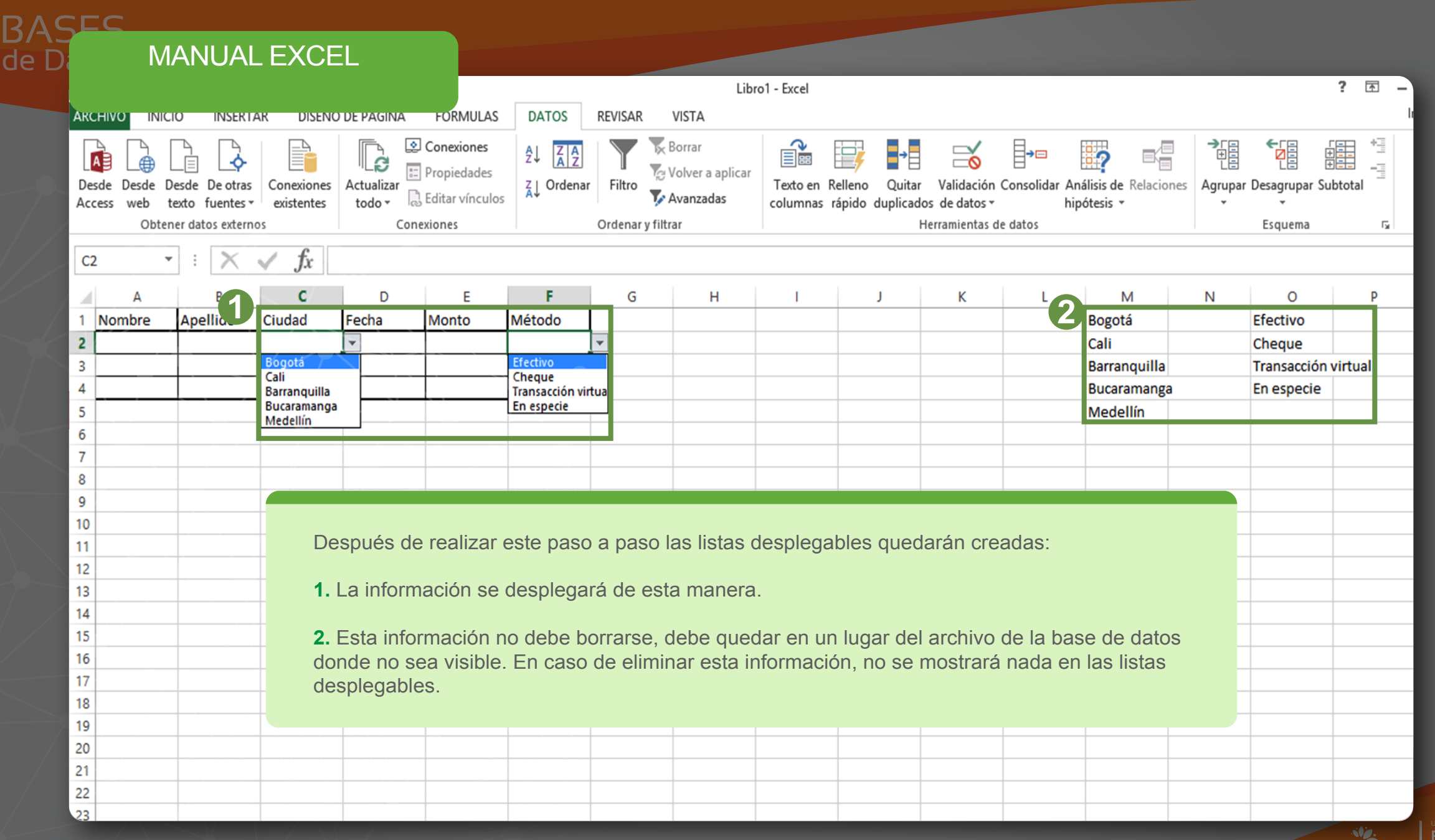

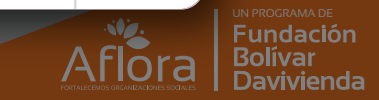

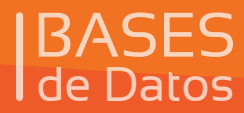

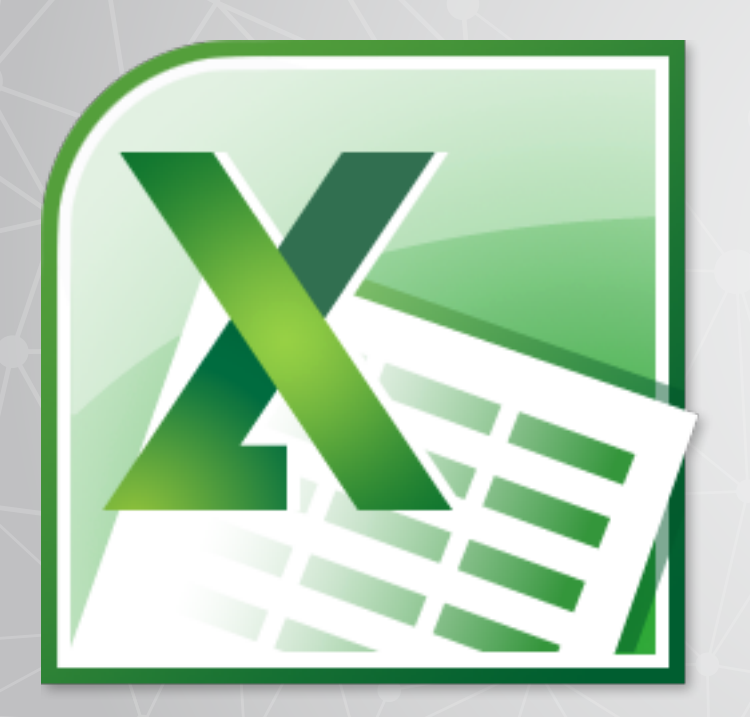

# **Asignación de clave al archivo de Excel**

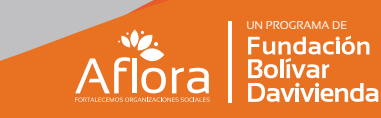

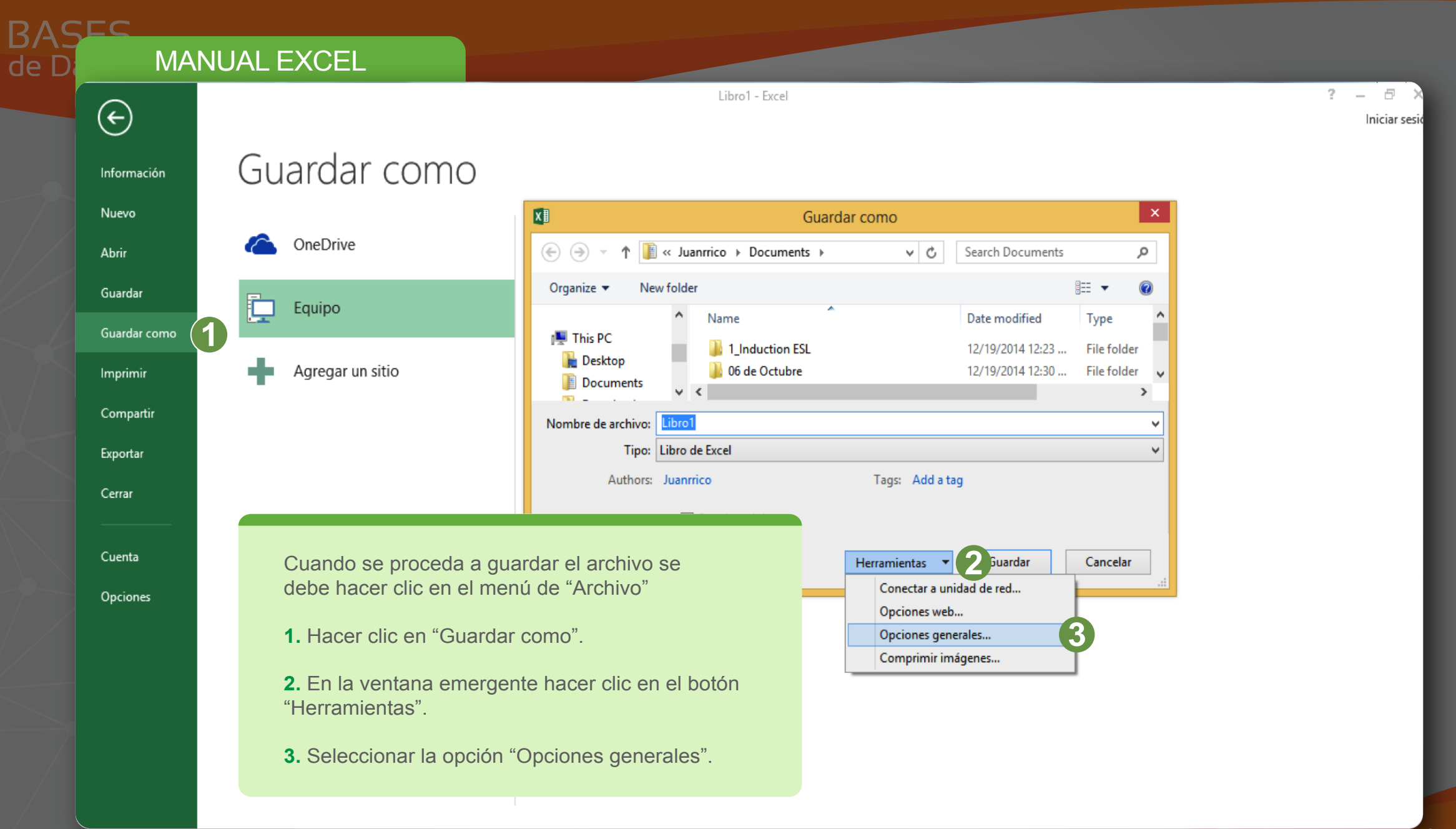

**Aflora** Fundación **Bolívar** Davivienda

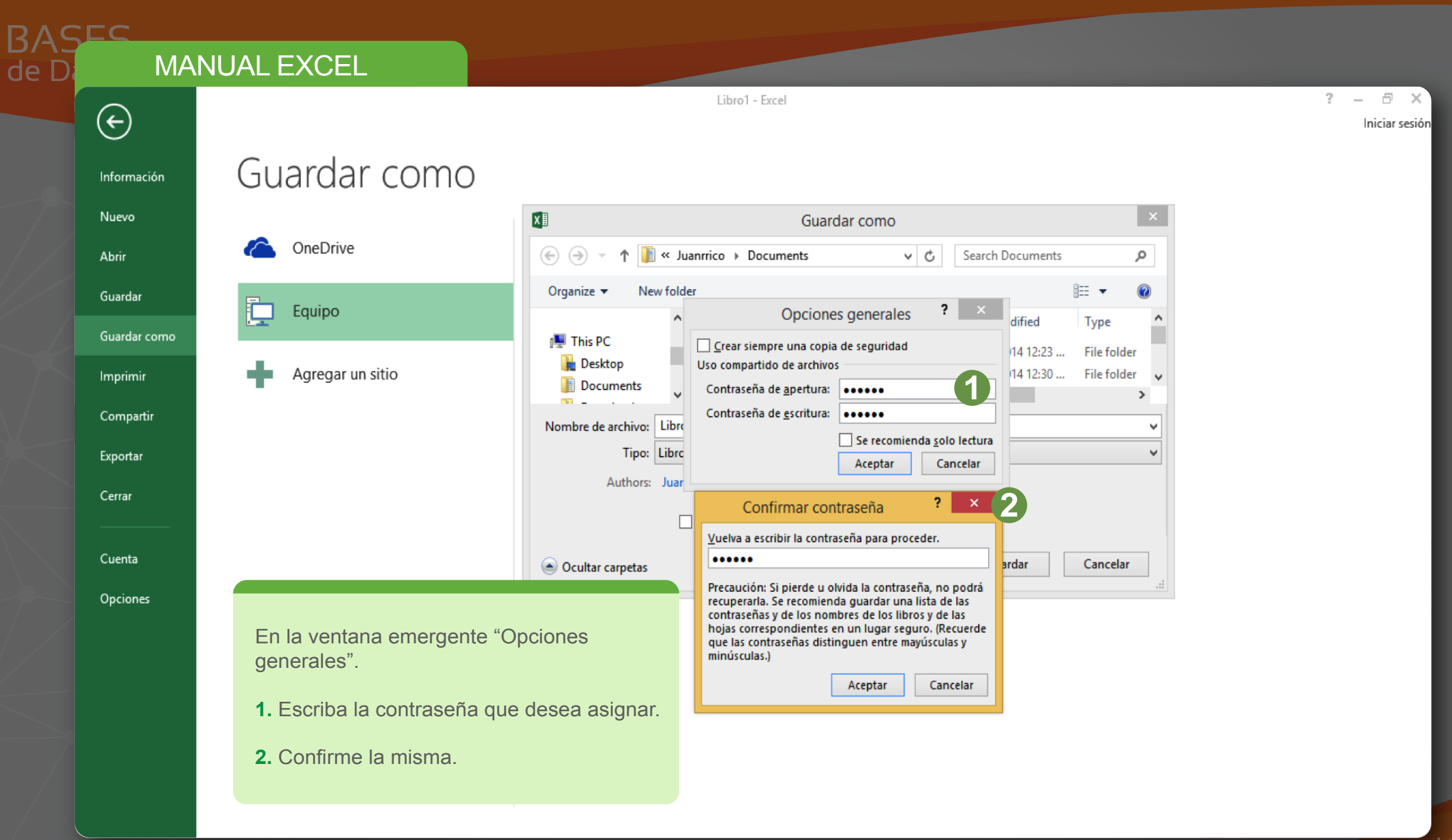

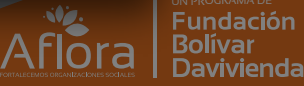

#### **BASES**<br>d**d** Datos Datos

#### MANUAL EXCEL ■日うです Excel ARCHIVO **INICIO INSERTAR** DISEÑO DE PÁGINA FÓRMULAS DATOS REVISAR VISTA  $\mathbb{L}^*$  $\sum$  Autosuma ÷<br>#  $\mathbb{P}$ Ħ 鷝  $\frac{A}{Z}$  $\overline{a}$   $\overline{a}$   $\overline{a}$   $\overline{a}$   $\overline{a}$   $\overline{b}$   $\overline{c}$   $\overline{d}$   $\overline{d}$   $\overline{d}$   $\overline{d}$   $\overline{d}$   $\overline{d}$   $\overline{d}$   $\overline{d}$   $\overline{d}$   $\overline{d}$   $\overline{d}$   $\overline{d}$   $\overline{d}$   $\overline{d}$   $\overline{d}$   $\overline{d}$   $\overline{d}$   $\overline{$ **B** Ajustar texto I, −7  $\overline{\mathcal{F}}$  $\overline{\mathbf{\Psi}}$  Rellenar  $\mathbf{\Psi}$ Dar formato Estilos de Pegar <u> ◇</u> - A -  $\equiv \equiv \equiv | \in \equiv |$  □ Combinary centrar -Formato Insertar Eliminar Formato Ordenary Buscary N  $K$   $S$   $\rightarrow$   $\rightarrow$  $\mathcal{L}$  $-9600$  $\frac{1}{60}$   $\frac{90}{20}$  $\mathbf{S}$ Borrar \* condicional - como tabla - celda filtrar \* seleccionar Alineación Portapapeles G Fuente - Gall  $\overline{\mathbf{u}}$ Número  $\overline{\mathbb{F}_2}$ Estilos Celdas Modificar  $\mathbf{r}$  :  $|\mathbf{x}$  $\checkmark$ fx

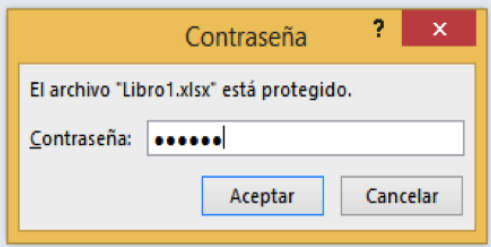

La próxima ocasión en la que el archivo se requiera abrir, el sistema solicitará la contraseña asignada previamente.

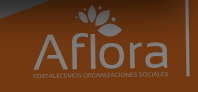

 $? \quad \boxed{\oplus} \quad \boxed{\ \blacksquare}$ 

Æ

Fundación<br>Bolívar<br>Davivienda

### MANUAL EXCEL

 $\blacktriangle$ 

de D

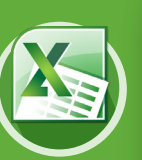

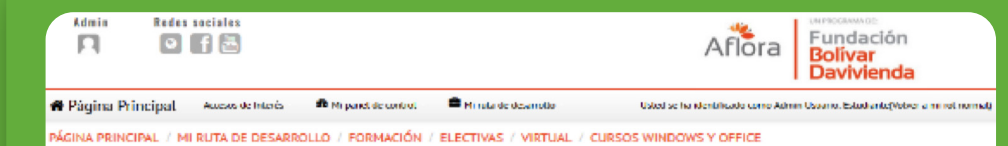

#### Click en la imagen para ver los cursos

Para consultar más información sobre el manejo de las herramientas de office remítase al curso virtual existente en la plataforma de cursos virtuales del programa Aflora.

*www.aflorafbd.net*

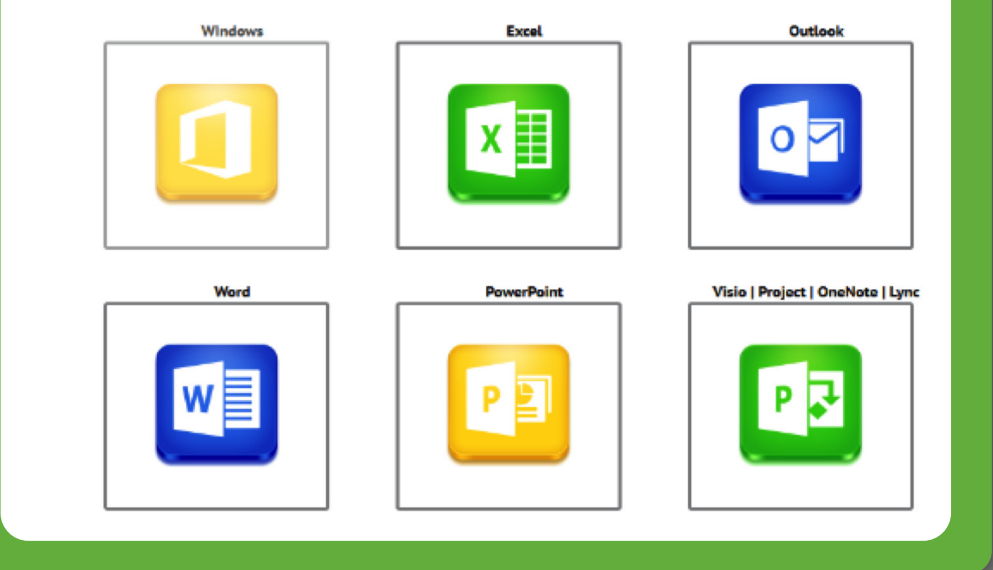

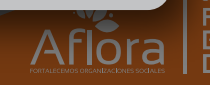

Bolívar<br>Davivienda